# 1.ログイン

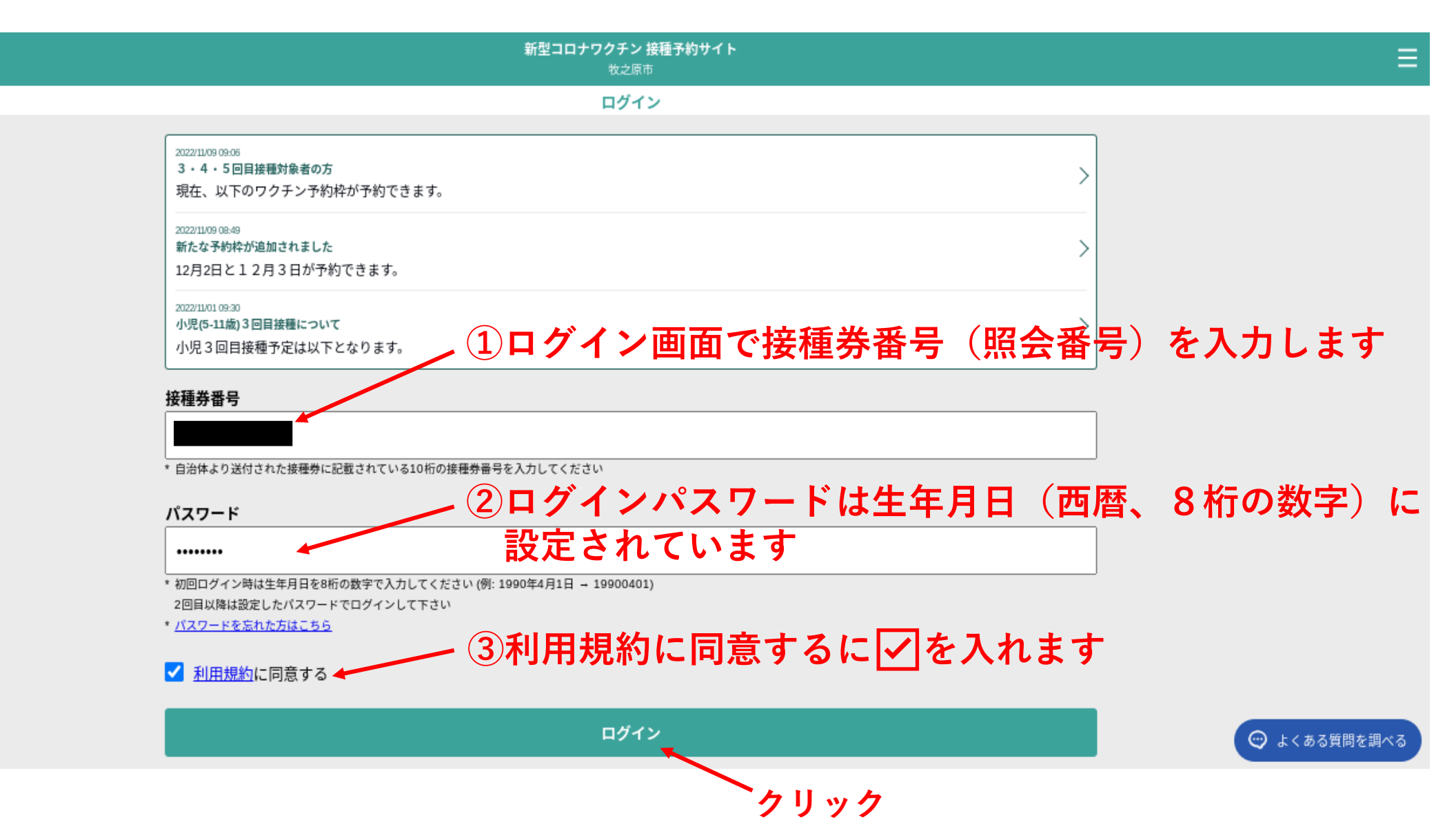

### 2.マイページ

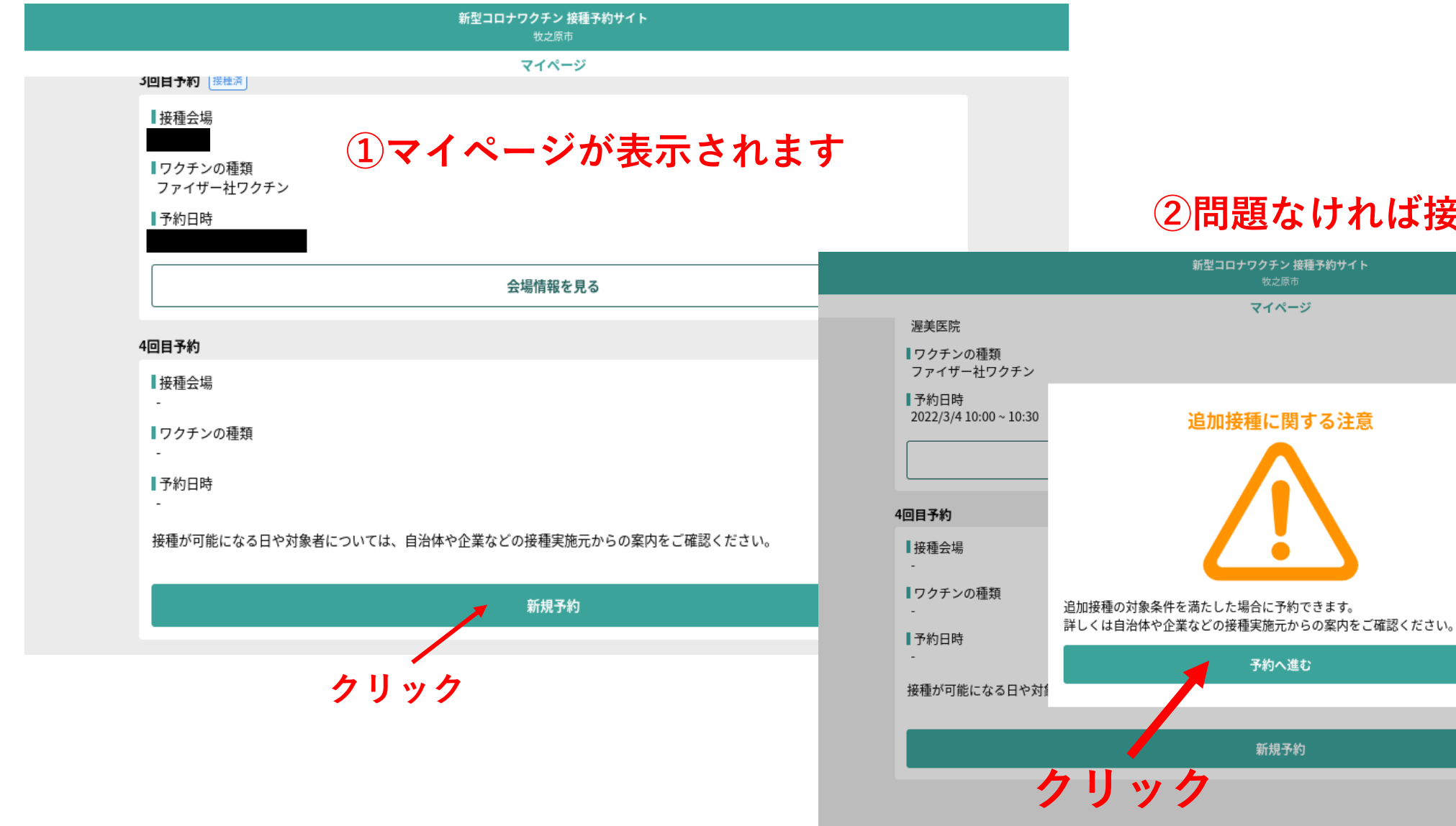

### **②問題なければ接種予約に入ります**

# 3.予約画面①

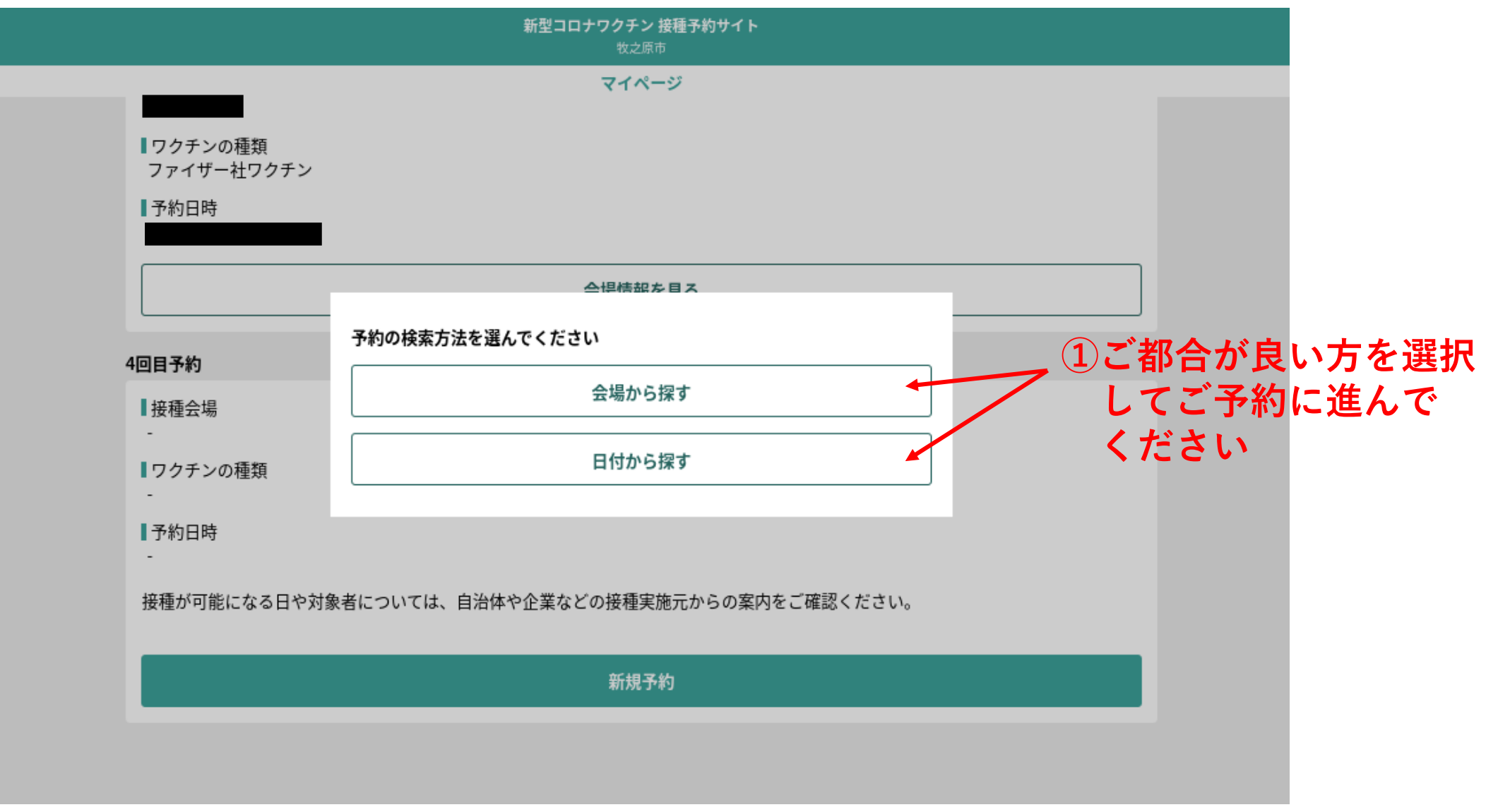

# 4.予約画面②:会場から探すの場合

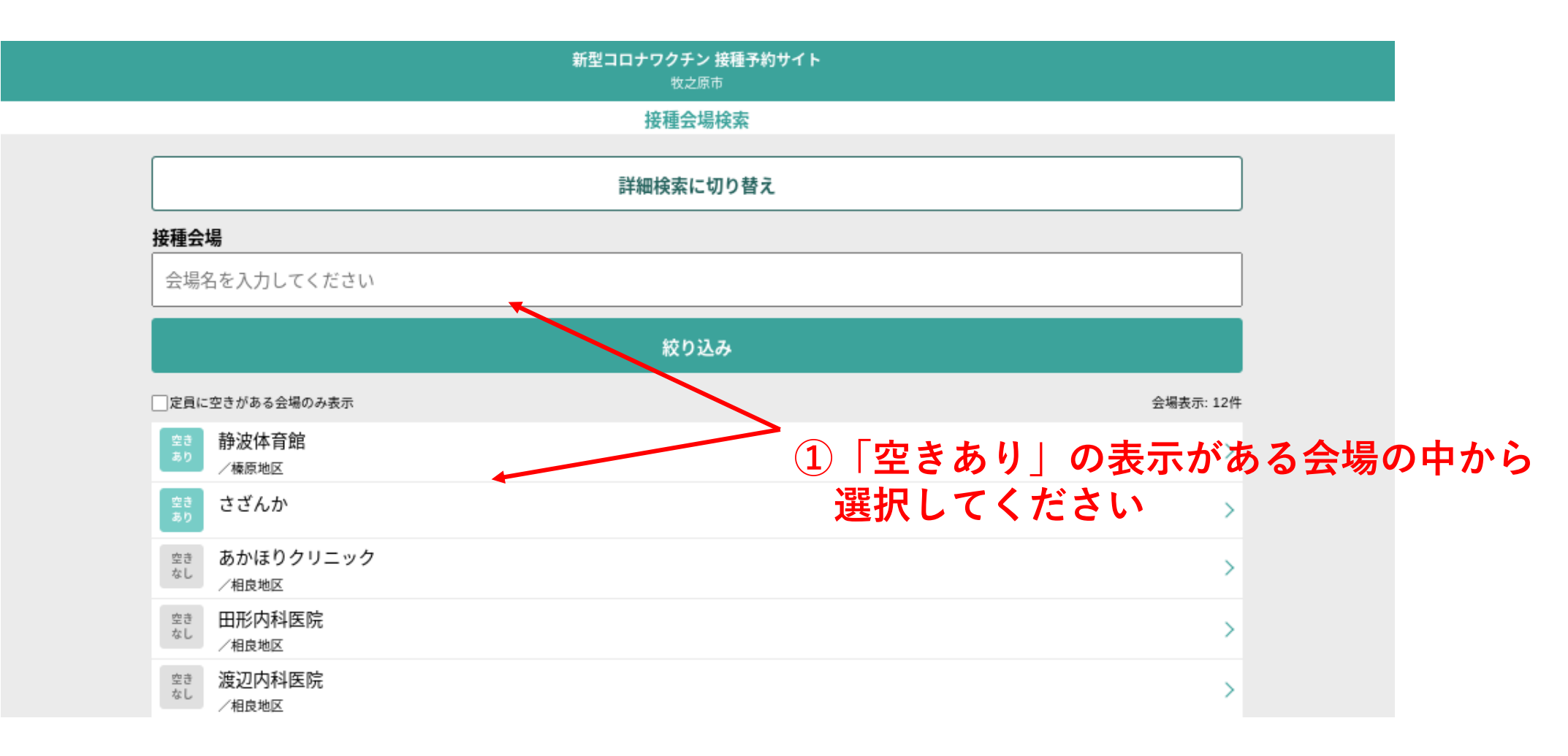

### **※個別接種を実施する医療機関も表示され、選択できます ※希望とは違うワクチンに空きがある場合の会場も表示されます**

### 5.予約画面②:会場表示

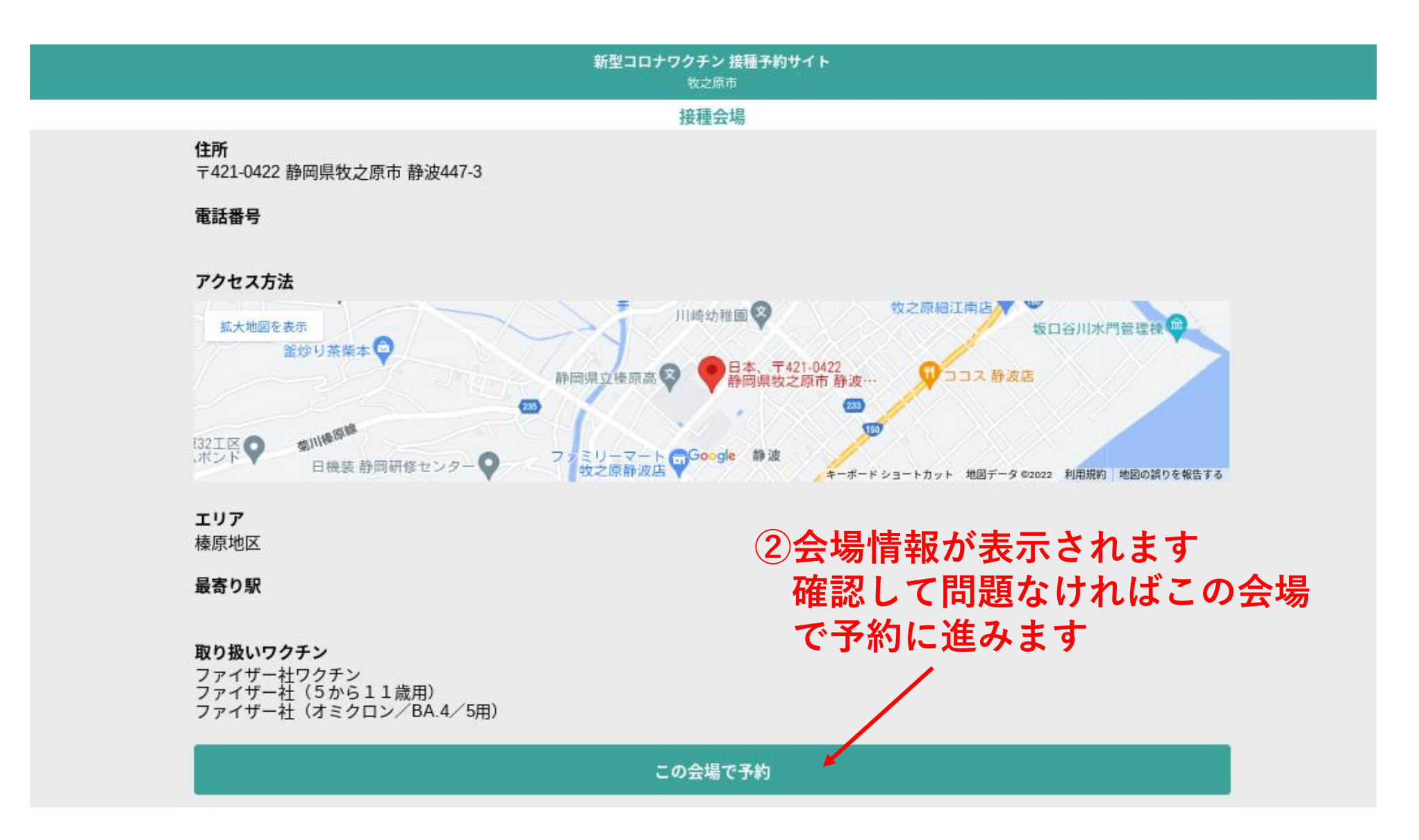

### 6.予約画面②:ワクチンの種類、希望日時選択

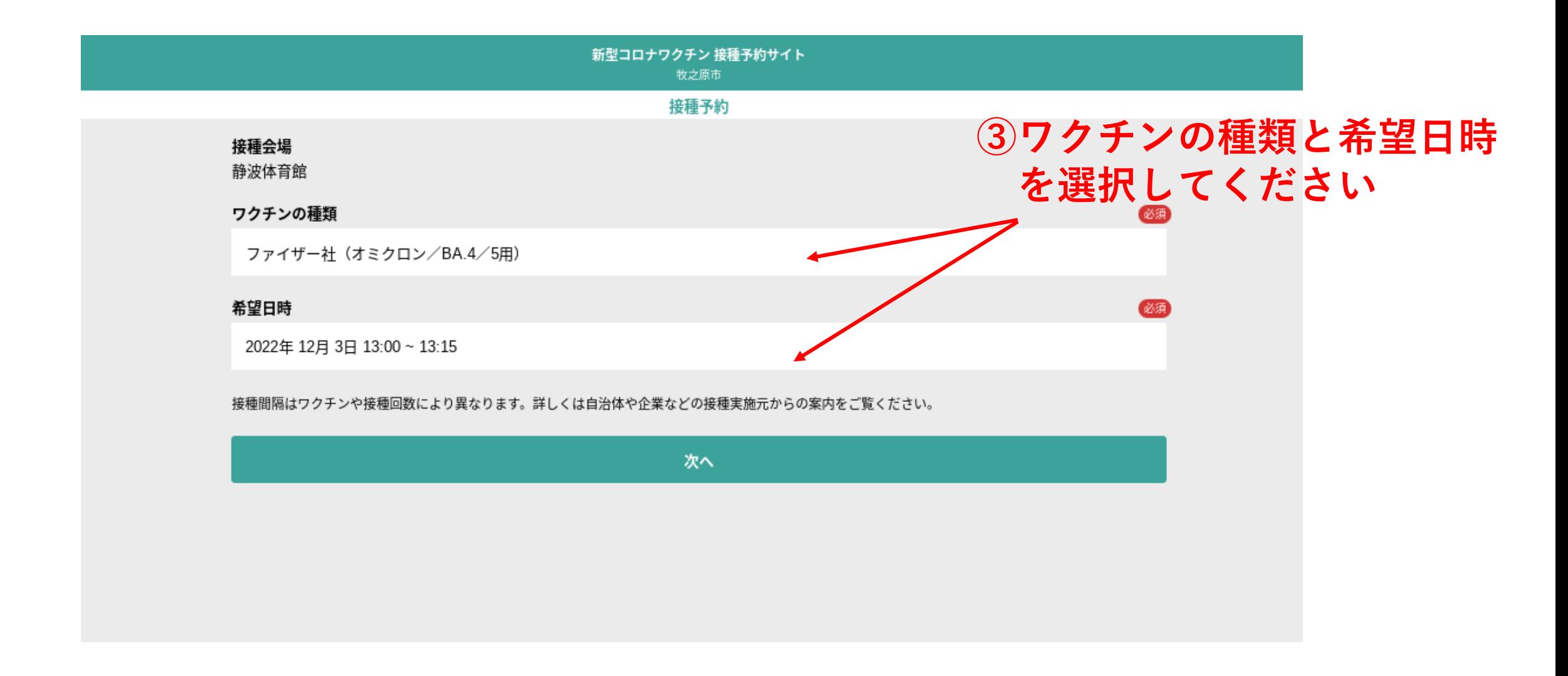

# 7.予約画面③:日付から探すの場合

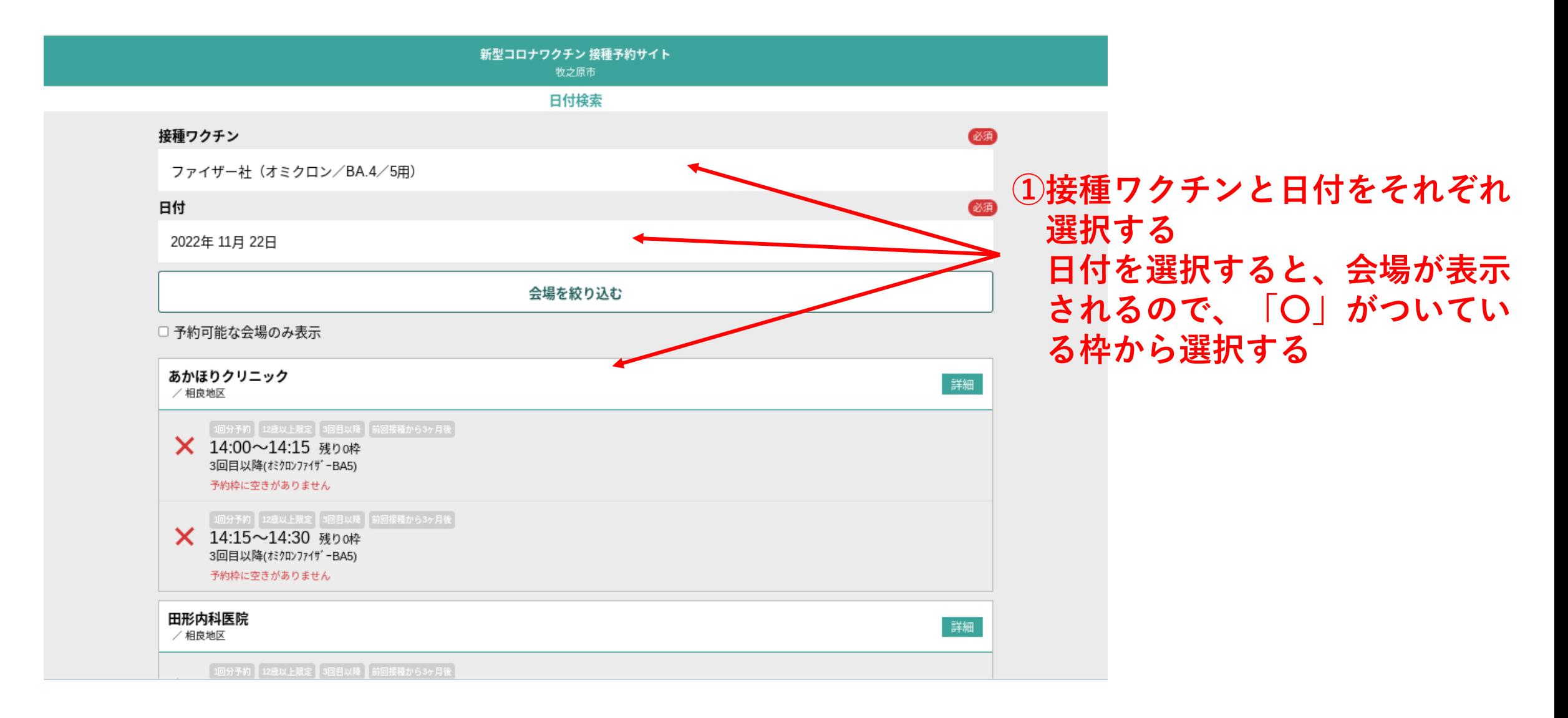

# 8.予約確認画面

新型コロナワクチン 接種予約サイト

牧之原市

#### 接種予約確認

来場できなくなった場合は、速やかに予定のキャンセルまたは変更を行ってください。

#### 接種会場 静波体育館

#### ワクチンの種類

ファイザー社 (オミクロン/BA.4/5用)

#### 希望日時

2022/12/3 13:00 ~ 13:15

#### 年齢制限

12歳以上限定

#### 接種対象回数

3回目以降

#### 接種間隔

前回接種から3ヶ月後

内容を修正

予約を確定する

# **①最終確認画面になります 接種会場等確認し、問題なければ予約を確定します**

# 9.予約完了

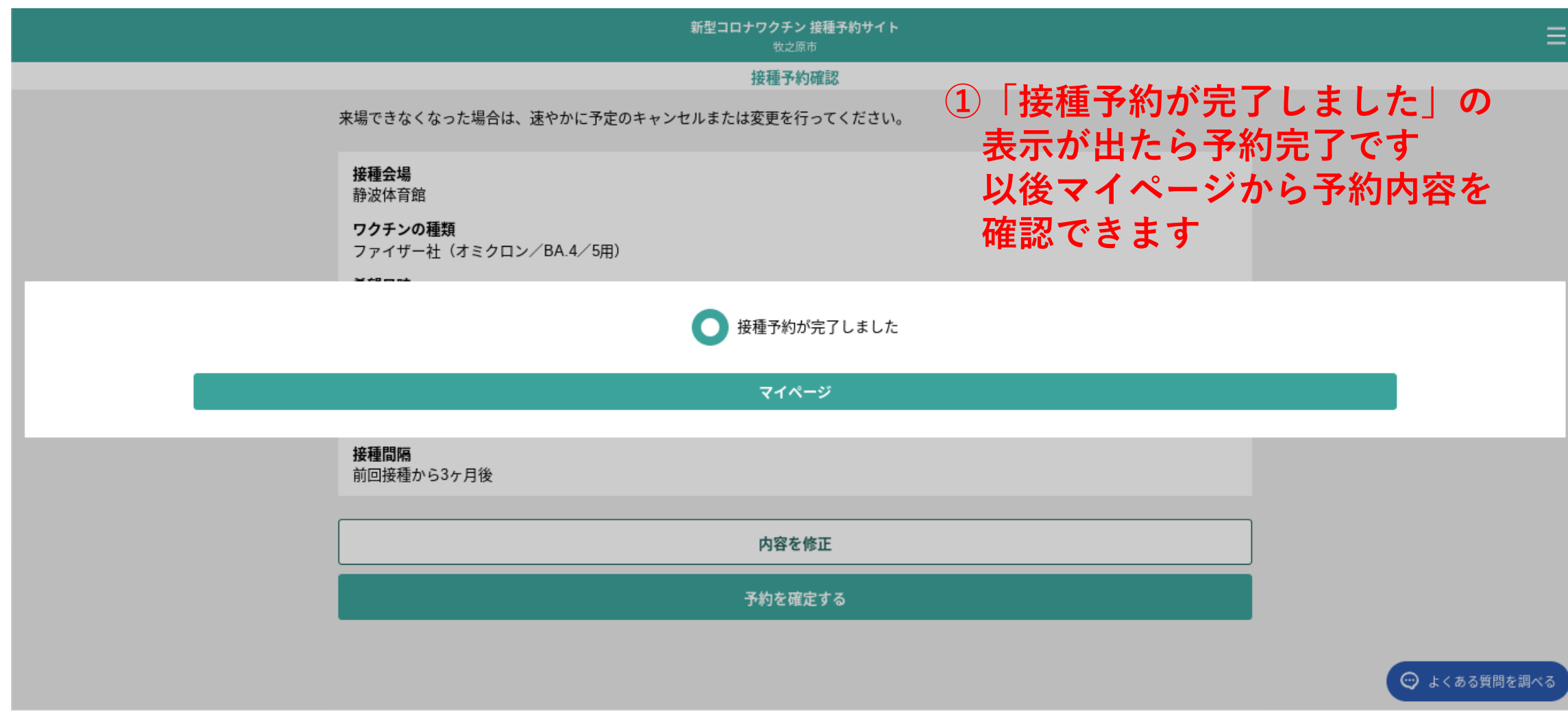

#### 10.ログアウトする場合① (別の人の予約をする場合) **※続けて2人目以降を予約する 場合はログアウトが必要です**

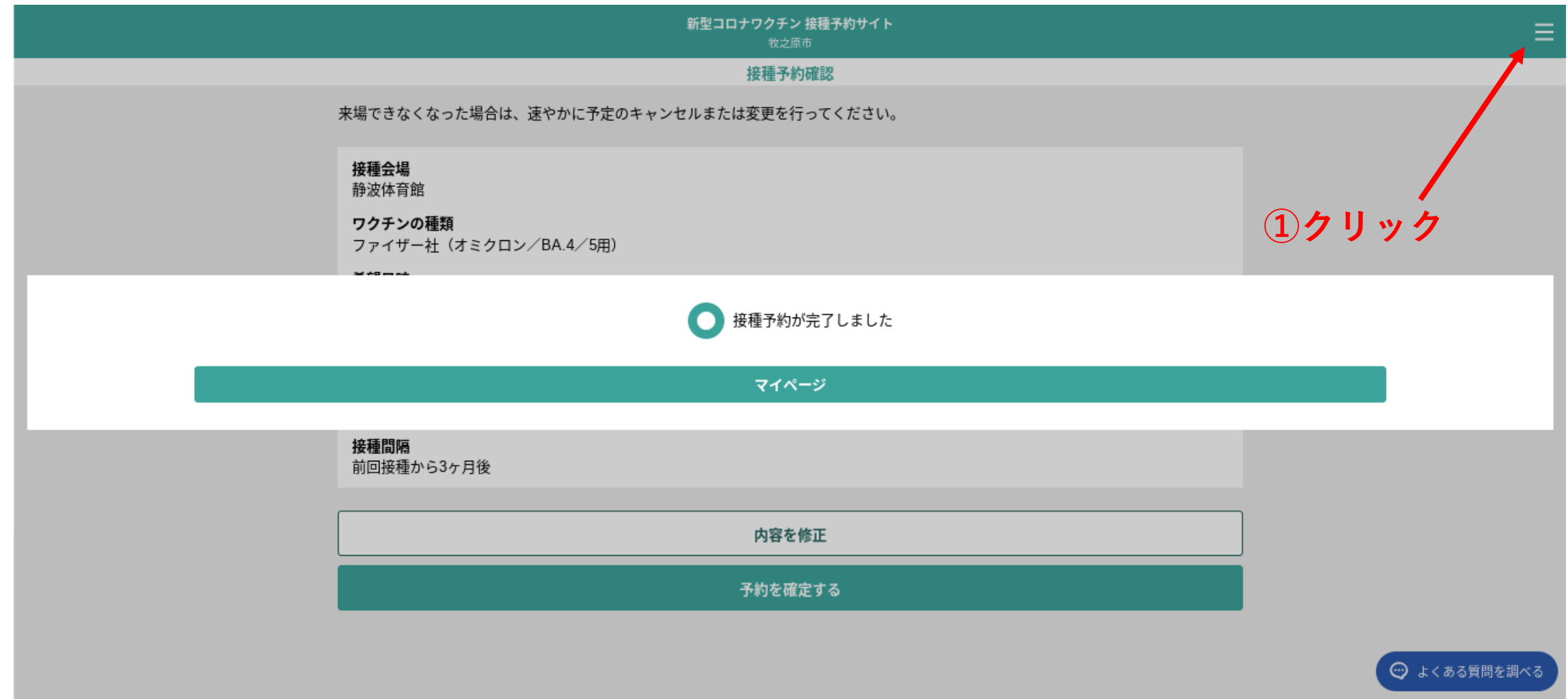

# 11.ログアウトする場合② (別の人の予約をする場合)

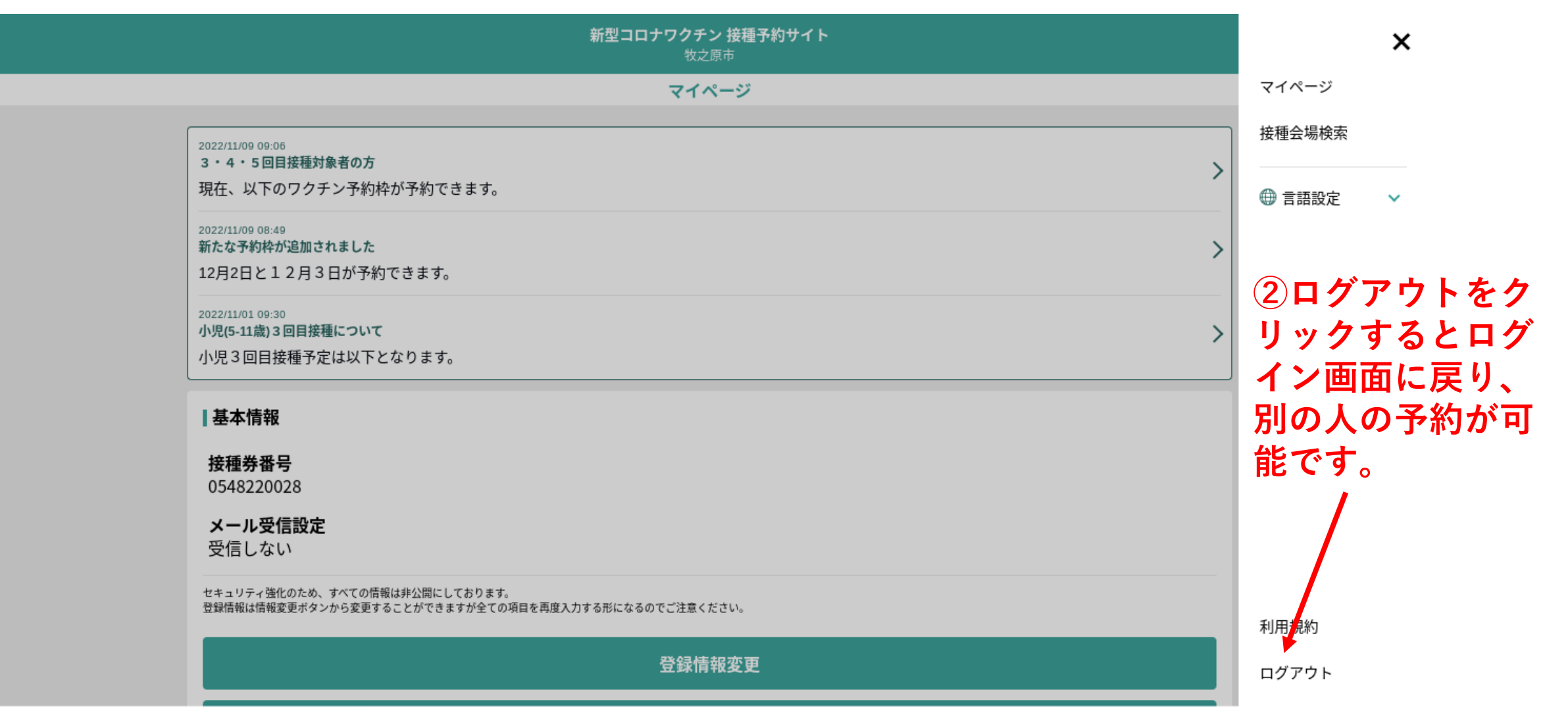